## Wi-Fiご利用方法について

【DK SELECTネットサービス対象建物の確認方法】 ①室内に以下の写真と同様のインターネット機器の設置があります。(下記写真1)②ご契約時にお渡しした書類「住まいるインフォメーション」へ記載があります。

①②に該当する建物は、無料でインターネットがご利用いただけます。 ※該当しない場合は対象外の建物の為、ご自身にてインターネット回線のご契約願います。

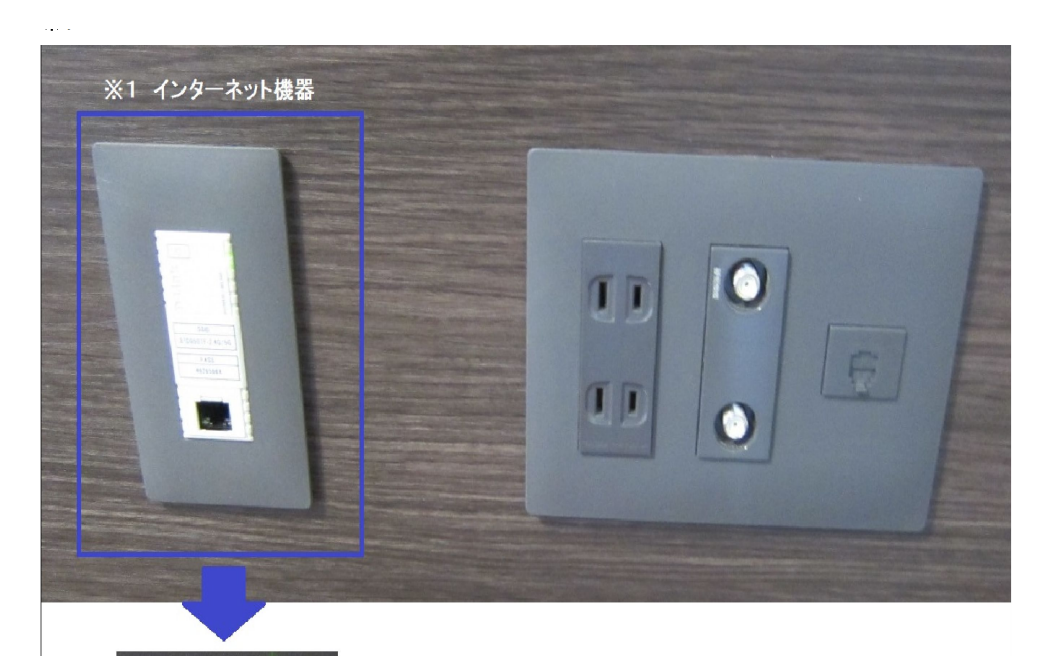

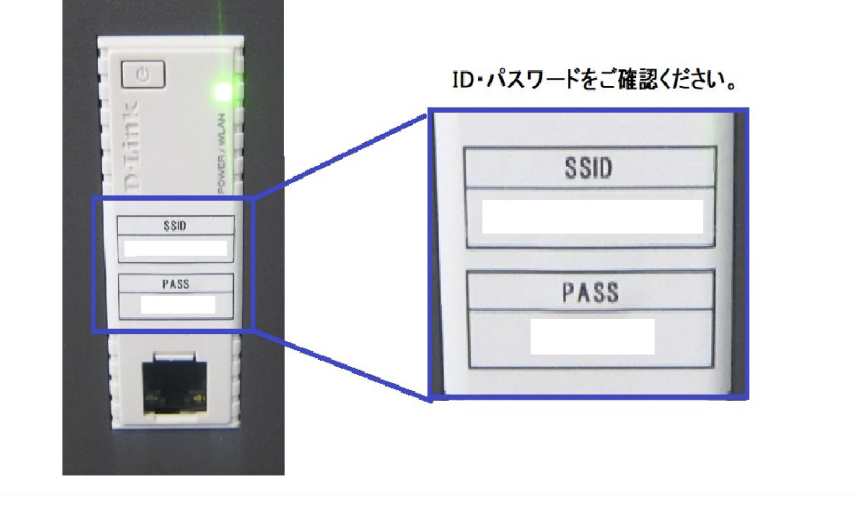

【無料インターネットご利用方法】

①室内のインターネット機器にID・パスワードが記載されておりますので、 ご確認の上ご利用下さい。

※ID・パスワードが確認出来ない場合は室内のインターネット機器の写真を添付の上、 「お問合せフォーム」よりお問合せ下さい。

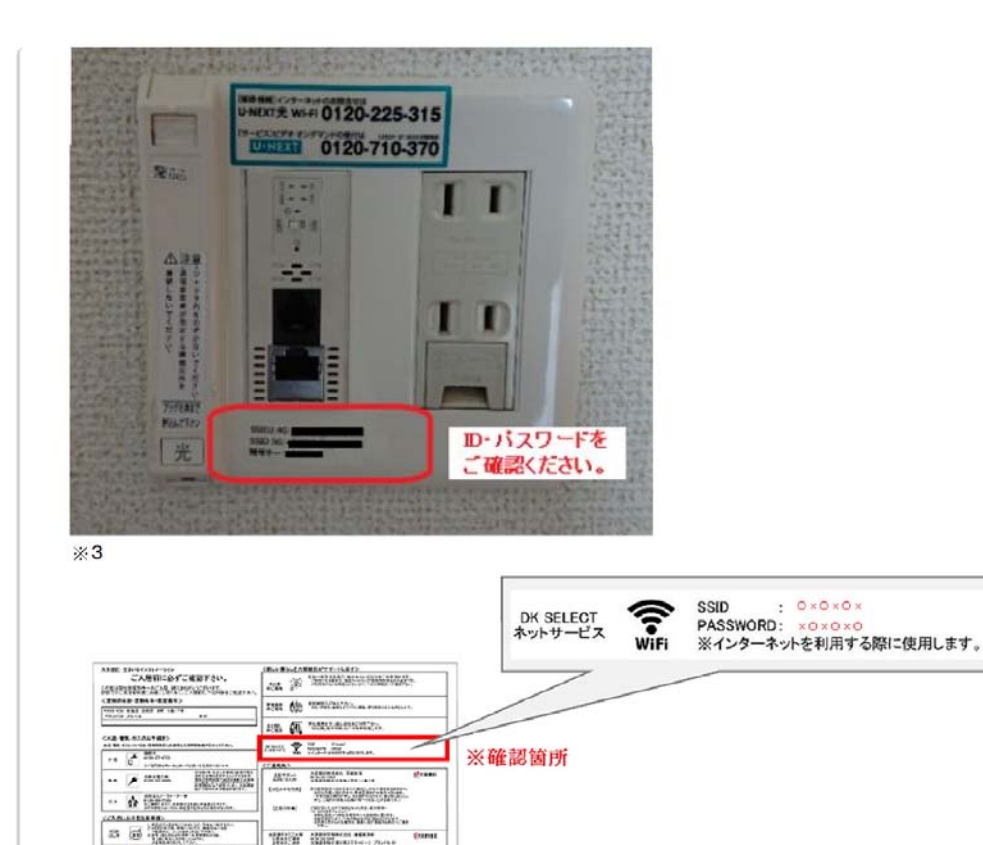

■無料インターネットご利用方法

**STATISTICS**  $19.9762636337734034724$ 

 $\blacksquare$ 

1205228-220-220

(1)室内のインターネット機器にID·パスワードが記載されておりますので、ご確認の上ご利用くださ  $\mathbf{U}_{\alpha}$ ※ID・パスワードが確認できない場合は室内のインターネット機器の写真を添付の上『お問い合せ

フォーム』よりお問合せください。